# **PROCESSO JUDICIAL VIRTUALIZADO: O CASO DA 10ª VARA DO JUIZADO ESPECIAL DE CAMPO GRANDE**

Alexandre Golin Krammes

*Softplan Planejamento e Sistemas golin@softplan.com.br* 

Daniele Bittencourt *Tribunal de Justiça de Mato Grosso do Sul danieleb@tj.ms.gov.br* 

Samuel Fernandes Ribeiro

*Softplan Planejamento e Sistemas samuel@softplan.com.br* 

Welington Leite Serapião *Softplan Planejamento e Sistemas welingto@softplan.com.br* 

#### **RESUMO**

O presente artigo pretende analisar de forma geral a implantação do processo virtual na 10ª Vara do Juizado Especial Cível e Criminal de Campo Grande, Mato Grosso do Sul. A escolha desta unidade específica deve-se em razão de esta ser a primeira implantação de um sistema operando processos judiciais virtualizados com segurança digital no âmbito das justiças estaduais no Brasil. O artigo analisa brevemente o sistema de gestão processual utilizado na unidade, para após focar de forma mais detalhada nas novas tecnologias que dão suporte ao ambiente do processo virtual: os fluxos de trabalho (*workflow*), o gerenciamento eletrônico de documentos (GED) e a segurança da informação. Finalmente são apresentados alguns dados sobre a situação atual do projeto, tendo em vista um período delimitado de produção do sistema na unidade judicial citada.

#### **PALAVRAS-CHAVE**

Processo, Judicial, Virtual, Workflow, GED, Automação.

## **1. INTRODUÇÃO**

O presente artigo tem como objetivo analisar um caso específico de virtualização de processos judiciais produzido no Brasil, a criação e informatização da 10ª Vara do Juizado Especial de Campo Grande, capital do Estado de Mato Grosso do Sul. A escolha desse projeto específico justifica-se pelo fato de este ter sido o primeiro, no âmbito das justiças estaduais brasileiras, a colocar em produção um sistema que opera apenas com autos judiciais em meio eletrônico.

Para alcançar esse objetivo, inicialmente será feita uma breve análise do sistema de gestão processual utilizado pelo TJMS. Será traçado um panorama geral do sistema, com uma breve descrição das funcionalidades existentes. Após serão focadas as principais funcionalidades que compõem o ambiente para o processo virtual.

Esta nova forma de trabalho foi composta com a integração de módulos existentes no sistema e um conjunto de três novas tecnologias, quais sejam: os fluxos de trabalho, o gerenciamento eletrônico de documentos e a segurança da informação. Essas tecnologias têm por objetivo dar suporte à gestão de processos judiciais virtualizados, garantindo um trabalho ágil e seguro por parte dos serventuários da Justiça. Cada uma dessas tecnologias será analisada separadamente, sendo ressaltadas suas características gerais e particularidades, tendo em vista a finalidade específica do projeto.

A última parte do trabalho pretende mostrar a atual situação do projeto desde o início dos trabalhos, dando destaque às estatísticas geradas de acordo com a utilização do sistema em um determinado período de tempo.

## **2. VISÃO GERAL SOBRE O SISTEMA DE AUTOMAÇÃO DO JUDICIÁRIO (SAJ)**

O Sistema de Automação do Judiciário (SAJ) é um software que tem como finalidade a gestão de processos judiciais dentro de fóruns, tribunais, juizados especiais e demais órgãos auxiliares da Justiça. Utilizado pelo Tribunal de Justiça do Estado de Mato Grosso do Sul desde o ano 2000, os módulos do SAJ informatizam primeiro e segundo graus de jurisdição do Estado, interligando 42 comarcas. Deste total atualmente 22 operam em uma base centralizada via Windows Terminal Service, e o restante em bases de dados locais interligadas através de links de comunicação.

As rotinas de automação proporcionadas pelo sistema SAJ iniciam no cadastro e distribuição do processo, terminando no seu arquivamento definitivo, ou seja, todo o trâmite processual existente na esfera da Justiça Estadual é controlado pelo sistema. Por abranger várias etapas de trabalho, o SAJ é composto de vários módulos dependendo da sua finalidade. Os dois principais módulos do sistema são o SAJ/PG (Primeiro Grau) e SAJ/SG (Segundo Grau). Cada um desses módulos é dividido em aplicativos menores que possuem funções específicas dependendo do local onde são utilizados.

Existem também os módulos de administração dos sistemas que permitem a criação de perfis de usuários, para que apenas as funções de cada competência sejam habilitadas. Dentro de um mesmo aplicativo, pessoas com funções distintas acessam menus diferentes, restringindo a manipulação dos dados processuais. Assim, é possível gerenciar as autorizações e restrições de acesso dos usuários, bem como as configurações de uso dos demais módulos e sistemas da solução. Nos módulos de administração também são controlados os cadastros de tabelas básicas, a geração de relatórios diversos e as configurações e consultas de auditoria das operações realizadas pelos usuários nos sistemas.

Dessa forma, as funcionalidades proporcionadas pela utilização do SAJ abrangem as atividades desenvolvidas nos cartórios judiciais, gabinetes de magistrados e outros setores de fóruns e tribunais que sejam responsáveis pela gestão dos processos judiciais. Esses outros setores podem ser, por exemplo, centrais de mandados, setores de expedição de certidões e correspondências, contadorias, entre outros. O presente trabalho é concentrado apenas no módulo do SAJ/PG destinado ao cartório, tendo em vista ser este o sistema utilizado em unidades de juizado especial.

As principais funções desse módulo são: o cadastro, distribuição, andamento processual, agendamento e controle de audiências, emissão e controle de expedientes e mandados, carga eletrônica de processos, controle de Ars, pendências e prazos, publicações e cadastro de objetos.

Para a operacionalizar a gestão de processos judiciais em ambiente virtual foram mantidas as funcionalidades principais do sistema e integrados novos módulos e tecnologias, sendo que algumas mudanças de comportamento em funções já existentes foram necessárias, tendo em vista a integração com as novas tecnologias utilizadas para o projeto. Estas mudanças não serão analisadas e descritas exaustivamente, pois se pretende focar na nova forma de funcionamento, sem demais comparações com os procedimentos antigos.

A partir do próximo capítulo serão descritas as novidades integradas ao sistema, ressaltando a importância prática e as aplicações particulares na gestão de processos judiciais.

## **3. FLUXOS DE TRABALHO (***WORKFLOW***)**

"Ferramentas que têm por finalidade automatizar processos, racionalizando-os e, conseqüentemente, aumentando sua produtividade por meio de dois componentes implícitos: organização e tecnologia" (CRUZ, 2000, p. 75). Essa é a definição dada pelo professor Tadeu Cruz para o termo *workflow*. Assim, em outras palavras, é possível afirmar que os fluxos de trabalho compõem-se de ferramentas com objetivo orientar os usuários de um sistema no sentido de racionalizar seus métodos de trabalhos. Possibilitando uma visão estruturada das atividades de cada serventuário, delimitam-se as responsabilidades individuais e possíveis caminhos de um processo, proporcionando maior automação e agilidade dos processos.

Devido à quantidade e complexidade dos procedimentos utilizados no trâmite de um processo judicial é difícil, ou mesmo impossível, a configuração de um fluxograma padrão pelo qual todos os processos poderiam seguir. A realidade atual mostra que, desde o início até o arquivamento definitivo de um processo, os caminhos percorridos podem ser os mais variados. Os motivos dessas diferenças são basicamente os procedimentos legais distintos para cada tipo de demanda e ações diferenciadas das partes e procuradores no curso do processo.

A partir daqui serão analisadas individualmente as funções e métodos que compõem o fluxo de trabalho.

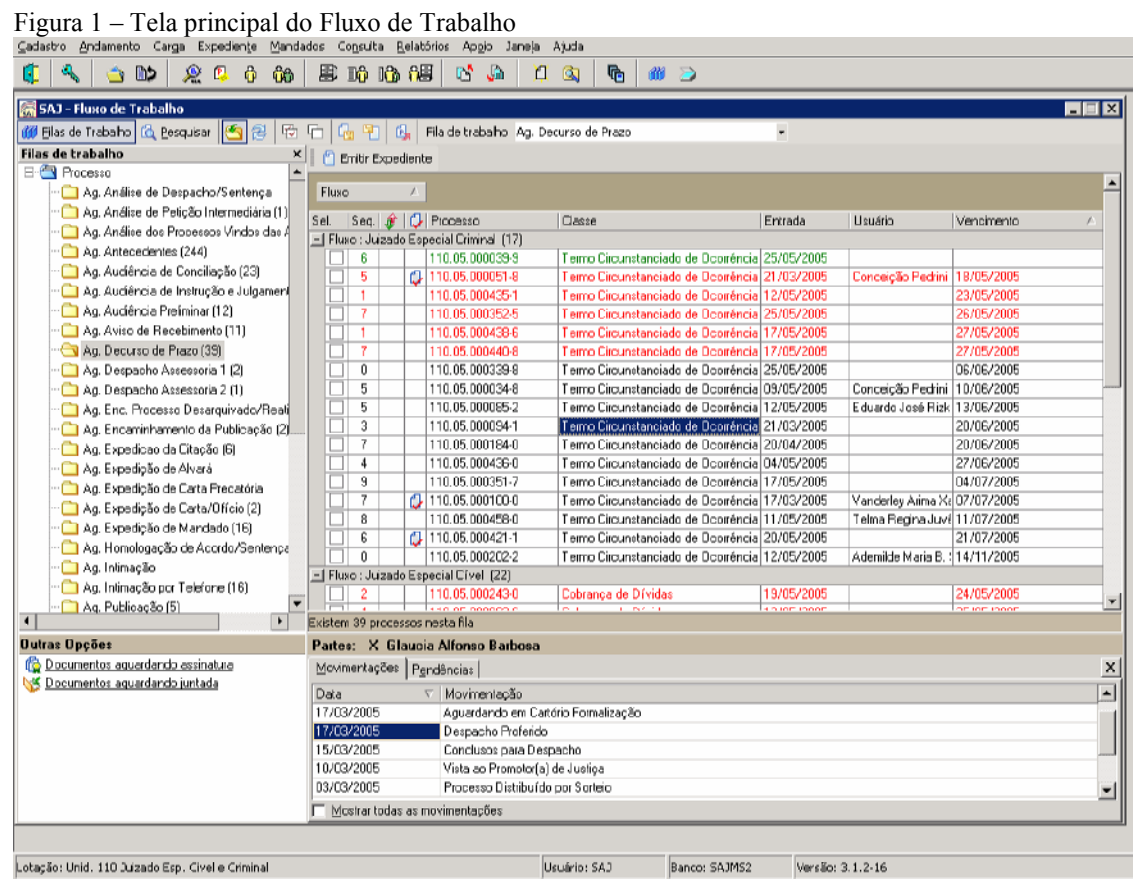

## **3.1 Filas de trabalho e Atividades**

É possível afirmar com uma margem mínima de erro que atualmente todos os cartórios judiciais orientam seus trabalhos através dos chamados escaninhos. Esses locais físicos, onde são guardados os autos processuais, recebem nomes de acordo com o que deve ser feito em cada processo da pilha, ou seja, um processo passa de um escaninho para outro dependendo do que deve ser realizado no momento. No módulo de *workflow* do SAJ o usuário tem uma visão dos "escaninhos digitais", que no sistema são chamados de Filas de Trabalho.

As filas de trabalho podem ser configuradas para usuários específicos ou para grupos de usuários, possibilitando a visualização somente das filas sob sua responsabilidade. Todo o ambiente de trabalho é configurado para cada perfil de usuário e a partir dele é possível executar as diversas atividades relacionadas às filas de trabalho. Podem ser vinculadas atividades a serem executadas a partir de cada fila. Por exemplo, existe a fila de trabalho chamada "Ag. Expedição da Citação"; para ela foi vinculada a atividade "Expedição de Documentos". Ou seja, para realizar o andamento em um processo que esteja na fase inicial, de dar

conhecimento à parte contrária sobre a lide, o sistema sugere a emissão de um documento, que no caso seria o chamado "mandado de citação".

Todas as filas de trabalho, que podem ser comparadas às fases de um processo, recebem configurações que guiam o usuário para a correta continuidade dos trabalhos. Para ilustrar pode ser dado outro exemplo de atividade vinculada à uma fila, o de processos que estejam na fase "Ag. Audiência de Conciliação". Nesse caso estão vinculadas duas atividades possíveis: a emissão de um expediente ou o agendamento da audiência pendente.

Após selecionar a fila com a qual se deseja trabalhar, são mostrados quais processos se encontram aguardando a execução das atividades relacionadas para a fila marcada. O número de processos apresentados ao mesmo tempo em uma fila pode ser limitado através de parâmetro do sistema. Essa limitação visa economizar recursos de rede, pois a quantidade de processos retornados pode ser muito grande.

Então, para que uma atividade seja executada, devem ser selecionados os processos desejados e acionada uma das atividades indicadas pelo sistema, por exemplo, a emissão de documentos para vários processos. Também existe a possibilidade de uma determinada fila não permitir a seleção múltipla de processos, ou seja, nesta fila de trabalho somente poderá ser selecionado um processo de cada vez. Este tipo de comportamento justifica-se para operações nas quais não sejam possíveis operações em lotes de processos. O agendamento de audiências é um exemplo, onde para cada processo deve ser escolhida uma data e horário.

#### **3.2 Alocação e Liberação de Processos**

Um dos principais conceitos aplicados no Juizado Especial Virtual em Mato Grosso do Sul é o que versa sobre a alocação e liberação de processos. Este conceito evita que dois usuários possam estar trabalhando com o mesmo processo ao mesmo tempo, conseqüentemente realizando a mesma atividade duas vezes. A alocação de um processo é feita toda vez que um usuário seleciona o processo e aciona uma das atividades vinculada a fila de trabalho selecionada. Quando os processos são encaminhados para a atividade acionada a alocação é realizada. Também pode ser realizada a alocação de processos de forma simples, selecionando os processos desejados e clicando na opção "Alocar", tornando o trabalho nos autos possível apenas para o usuário que realizou a alocação.

A liberação dos processos é feita toda vez que o processo muda de fila de trabalho, possibilitando que outro usuário siga a partir dessa fase. Essa tarefa também pode ser feita através da função "Liberar processos", existente na barra de ferramentas do sistema, sendo apenas necessário selecionar os processos a serem liberados.

Importante ressaltar que a seleção de processos para a realização de atividades só é permitida para usuários com alocação realizada ou para processos não alocados especificamente. Porém, tendo em vista algumas situações possíveis com relação à alocação e liberação de processos, existe uma função de segurança criada para permitir que um usuário previamente autorizado possa liberar processos alocados por outros usuários. Esta função é concedida pelo módulo de administração do sistema apenas para usuários com autorizações especiais.

#### **3.3 Controle de Prazos**

Na tela principal do fluxo de trabalho ocorre um tratamento específico para as filas de trabalho que controlam prazo. Esta configuração é feita no cadastro da fila de trabalho quando o campo "Controla prazo" é marcado.

Ao clicar sobre estas filas é apresentada uma coluna chamada "Vencimento" que informa a data do primeiro vencimento de prazo em aberto do processo. Quando o processo possui prazos vencidos este é apresentado em vermelho na tabela. Quando todos os prazos do processo estiverem fechados, este processo é apresentado em verde na tabela de processos e a coluna "Vencimento" fica vazia.

## **3.4 Acompanhamento de Movimentações e Pendências**

As movimentações são utilizadas com grande freqüência no Poder Judiciário. Com elas são dadas informações sobre o caminho que um determinado processo está percorrendo até sua solução final. Sua utilização, que é mais antiga que o uso de computadores para facilitar a gestão de processos judiciais, foi feita durante muito tempo com a utilização de fichas de cartolina que indicavam através de datas a fase em que se encontravam os processos. Atualmente as partes e advogados podem consultar o andamento de seus processos através das movimentações disponibilizadas na internet pela maioria dos sites de tribunais.

Na relação de processos de cada fila de trabalho são apresentadas, logo abaixo da tabela de processos, as últimas movimentações do processo selecionado, podendo o usuário optar por visualizar todas as movimentações já inseridas para um registro específico.

À direita da seção "Movimentação" está a seção de "Pendências" que informa as pendências não cumpridas do processo selecionado. Da mesma forma que na seção de "Movimentação", o usuário pode optar em visualizar todas as pendências ao clicar no campo "Mostrar todas as pendências". Se o usuário estiver devidamente autorizado, pode realizar o encerramento das pendências e o fechamento prazos abertos.

#### **3.5 Juntada de Documentos**

O *workflow* indica a relação de processos que possuem documentos aguardando a juntada eletrônica. Como realizado tradicionalmente com a utilização de autos tradicionais, todo documento que fará parte de um processo deve ser juntado à esse. No ambiente virtual a mesma regra se aplica, pois imediatamente após sua apresentação na sede do juizado um documento ainda não faz parte da pasta digital do processo. Dessa forma, o sistema oferece uma maneira do usuário saber quais documentos precisam compor a pasta digital do processo.

Importante ressaltar que a seleção dos processos para esta atividade ignora a regra da alocação de processos, pois um processo pode estar alocado para outro usuário e ser selecionado para juntada seus documentos pendentes. Isto ocorre, pois esta operação não influencia na fila de trabalho atual do processo.

Também existe a opção em que é apresentada a relação de petições intermediárias que foram protocoladas no setor de protocolo do foro ou que foram protocoladas via internet. Nesta opção o usuário pode visualizar os documentos entrados e também realizar o seu cadastro no sistema. O recebimento de uma petição intermediária não influencia o fluxo do processo principal, mas abre uma pendência alertando sobre o seu recebimento para cada processo.

#### **3.5 Consulta de Processos**

Na tela do *workflow* é disponibilizado um mecanismo de busca de processos. Esta funcionalidade é acessada através do botão "Pesquisar" na barra de ferramentas. Os parâmetros de busca são: Número do processo, Fluxo de Trabalho, Fila de Trabalho, Classe, Prioridade e Período de Entrada na Fila. Caso seja utilizado o parâmetro "Número do Processo" os demais parâmetros de pesquisa serão ignorados, pois o número do processo é um identificador único e suficiente para encontrar o processo informado.

#### **3.5 Encaminhamento de Processos**

Considerando a necessidade de um processo ser enviado para outra fila de trabalho devido a procedimento especiais realizados no curso do processo foi criada a tela de "Encaminhamento de Processos". Nesta tela é possível retirar processos da sua fila atual e enviá-los para outra fila de seu fluxo.

Ao lado da tabela de processos selecionados para o encaminhamento existe outra tabela que mostra a relação das filas de trabalho destino. Inicialmente, esta relação contém as filas de trabalho configuradas como possíveis próximas filas a partir da fila de trabalho atual dos processos. Desta relação somente poderá ser selecionada uma fila de trabalho, que será a fila destino do encaminhamento do processo.

No encaminhamento de processos é possível lançar uma movimentação processual nos processos encaminhados. Para isso se faz necessário a prévia vinculação de movimentação à fila de trabalho destino que é feita no módulo de administração do sistema. Caso não haja vinculação de movimentação à fila de destino selecionada, então o campo da movimentação virá desabilitado. Se houver apenas uma movimentação vinculada à fila de destino selecionada, esta será informada automaticamente no campo de movimentação. No entanto, se houver mais do que uma movimentação vinculada, o usuário pode escolher uma dentre as movimentações vinculadas, sendo que a informação deste campo não é obrigatória.

A abertura de prazos também é possível a partir do encaminhamento dos processos. No entanto, os campos referentes à abertura do prazo somente serão apresentados ao usuário quando este selecionada uma

fila destino que controle prazo. Para a abertura do prazo, todos os campos apresentados devem ser informados. O campo "Vencimento" é preenchido automaticamente após o preenchimento dos campos "Início" e "Dias". Os valores informados valem para todos os processos selecionados para o encaminhamento, ou seja, é aberto um prazo processual para cada processo selecionado para o encaminhamento.

Se juntamente com os dados do prazo for informada uma movimentação vinculada à fila destino selecionada então o prazo aberto fica vinculado à movimentação lançada e pode ser encerrado pela tela de movimentação. No entanto, se não for informada nenhuma movimentação, o prazo aberto é encerrado automaticamente quando o processo sair da fila de trabalho para a qual está sendo encaminhado.

### **3.5 Transição Entre Filas de Trabalho**

Após a descrição das funcionalidades mais comuns resta saber quais os modos de transição de um processo entre as filas de trabalho. A transição se dá quando o processo é encaminhado de uma fila para outra acionada através da tela "Encaminhamento de Processos" ou através do lançamento de movimentações, podendo ser efetuada de três maneiras diferentes. A ordem da regra de negócio para transição de filas de trabalho segue a seqüência a seguir:

- A transição automática ocorre quando a movimentação lançada no processo está vinculada a um evento do fluxo de trabalho, e este evento está configurado para realizar a transição automática de fila atual para outra fila. Para isso deve ser vinculada uma movimentação a um evento do fluxo de trabalho no módulo de administração do sistema. Dessa forma, quando um processo recebe uma movimentação específica sua fila de trabalho muda automaticamente. Importante ressaltar que as movimentações podem ser geradas de diversas maneiras no SAJ, com emissão de um documento, por exemplo.

- A transição direcionada é a transição realizada em determinadas situações que obrigam o processo a ser encaminhado para uma determinada fila de trabalho. Atualmente existem duas situações nas quais ocorrem as transições direcionadas: primeiro quando a movimentação foi marcada para ser publicada no diário oficial, nesse caso, independente da fila atual na qual o processo se encontra, o mesmo é encaminhado para a uma fila específica indicada em parâmetro do sistema. Também ocorre transição direcionada quando a movimentação abre um prazo processual. Nessa segunda situação, caso não haja nenhum evento do fluxo de trabalho vinculado à movimentação lançada, é verificado se existe vinculação de movimentação com prazo a fila de trabalho. Caso exista a vinculação, o processo é encaminhado para a fila indicada no registro correspondente à movimentação lançada. No entanto, se não existir a vinculação, o processo é encaminhado para a fila indicada em outro parâmetro do sistema. Somente podem ser encaminhados para as filas de trabalho que controlam prazos os processos que possuam pelo menos um prazo em aberto. A transição direcionada somente é permitida se a fila de trabalho atual do processo não bloqueia a transição direcionada.

- A transição por encaminhamento ocorre quando o processo simplesmente é enviado através da tela "Encaminhamento de Processos". Esta opção oferece um certo grau de maleabilidade no sistema tendo em vista casos que, por algum motivo, desviem do rito tradicional.

# **4. GERENCIAMENTO ELETRÔNICO DE DOCUMENTOS (GED)**

O acúmulo de papel é um problema que atinge as mais variadas organizações, de forma que o armazenamento e a localização de dados impressos é cada vez mais dificultado pela quantidade de material produzido. Mesmo considerando as mais avançadas técnicas de catalogação, muitas vezes a velocidade na recuperação de um determinado arquivo não corresponde aos anseios e necessidades do mundo moderno.

Visando agilizar a gestão documental e a recuperação de informações processuais constantes em autos judiciais, surge uma das características mais marcantes do projeto iniciado em Campo Grande: a abolição dos autos em papel. Essa mudança toca um dos pontos de maior tradicionalismo no meio jurídico, configurandose em uma verdadeira quebra de paradigma o uso de autos judiciais apenas em meio digital. Para cumprir as exigências formais de composição dos processos, foram criados mecanismos que garantem que os processos digitais possuam todos os requisitos dos autos em papel, assim como numeração de páginas, por exemplo.

Por outro lado, não é objetivo do GED eliminar totalmente a manipulação de papéis, mas propor modos alternativos para a utilização de informações documentárias, permitindo, dentre outras coisas, evitar a

duplicação abusiva de documentos; classificar documentos segundo critérios diversos e autorizar o acesso a informação e conhecimentos pertinentes aos interessados, além de melhorar a segurança e a perenidade dos arquivos (ANGELONI, 2002, p. 197).

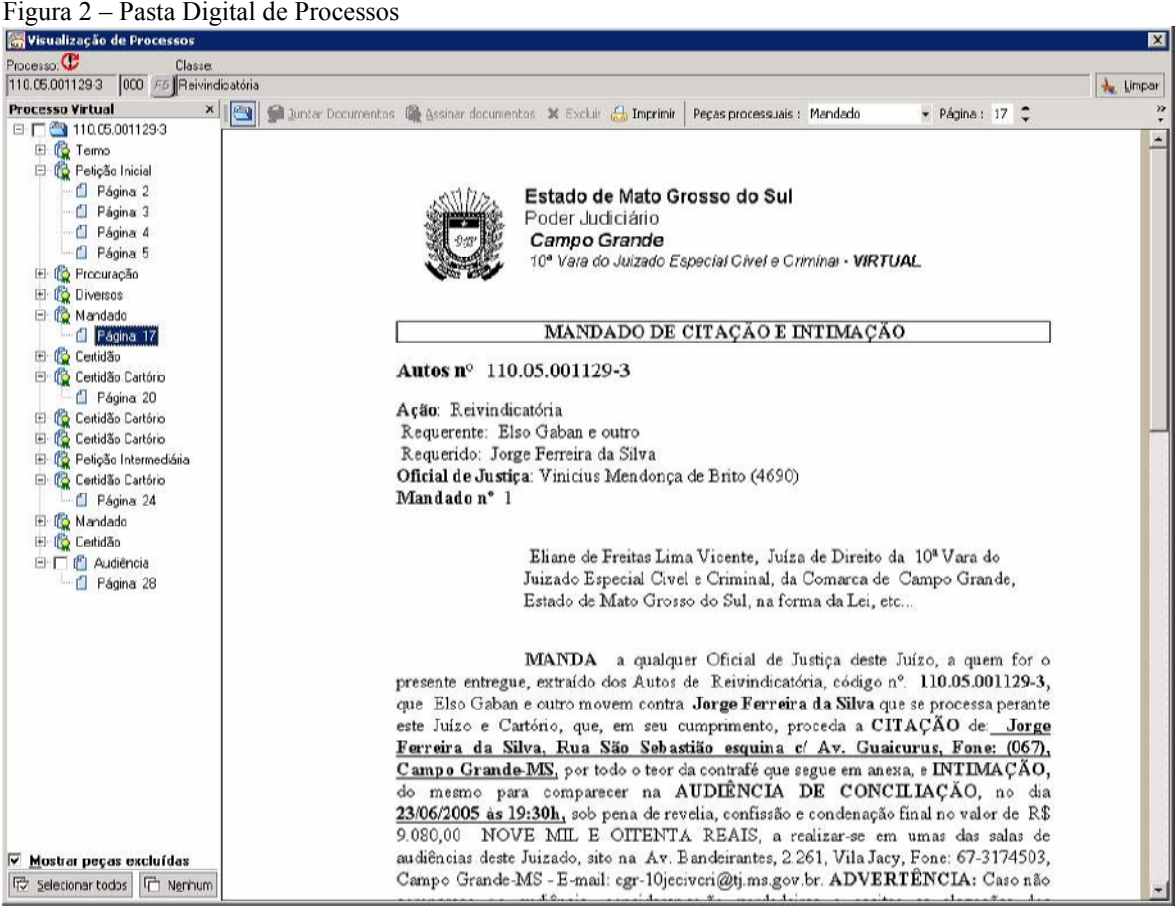

#### **4.1 Inserção de Documentos nos Processos**

Os autos digitais são compostos de documentos de que podem ser inseridos de três maneiras. A primeira é através do peticionamento eletrônico. Nesse caso os representantes das partes peticionam através da internet utilizando um cadastro no portal de serviços chamado e-SAJ. Essa primeira forma não será analisada mais detalhadamente pois ainda não estava em produção na época de fechamento do presente trabalho.

A segunda maneira de um novo documento ser inserido nos autos é através da digitalização dos documentos físicos por meio de um scanner. Essa forma de inclusão de documentos no processo é utilizada quando se tratam de documentos que não possuem um original eletrônico, como, por exemplo, um contrato assinado por duas pessoas e registrado em cartório. A apresentação de documentos avulsos é muito comum na maioria das demandas judiciais, revestindo de fundamental importância a digitalização de documentação impressa. Caso o ingresso da ação seja feito via petição e documentos impressos, diretamente no cartório, o serventuário responsável digitaliza com o scanner todos os papéis apresentados e devolve-os para a parte ou advogado.

Finalmente, a última maneira de compor os autos digitais é através das peças produzidas pelo próprio juízo. Assim todas as certidões, despachos, sentenças e demais documentos de competência do juízo são inseridos na pasta do processo. Essa inserção ocorre de forma automática devido a produção de documentos dessa espécie serem feitas em editor interno do sistema e sempre vinculados a um número de processo.

#### **4.2 Organização dos Autos Virtuais**

Os autos virtuais são apresentados na tela de "Visualização de Processos", que pode ser acessada a qualquer momento. Essa tela é dividida em duas partes básicas. No lado direito é mostrada individualmente cada página do processo selecionado pelo usuário. A visualização pode ser feita em tela cheia possibilitando a melhor visualização de seu conteúdo.

No lado esquerdo é mostrada uma árvore que indica toda a estrutura de peças do processo. São apresentados os nomes de cada documento do processo juntamente com uma ramificação, que pode ser expandida ou contraída para visualização das páginas de cada uma dessas peças processuais. Assim, dispostos em ordem crescente de acordo com a paginação do processo, as petições, a contestação, os despachos e qualquer outro documento podem ser facilmente identificados e acessados com um clique na página específica que será visualizada.

Na parte inferior esquerda da tela também é apresentado um link que indica quais documentos ainda estão pendentes de juntada no processo. Em outras palavras, nesse local o sistema indica quais documentos foram produzidos para um processo, mas ainda não fazem parte de sua pasta digital. Para melhor entendimento sobre o conceito de juntada de documento antes é necessária uma breve explicação sobre como os documentos internos do juizado são gerados no SAJ.

A produção de documentos no editor interno do SAJ permite a utilização de fases prévias antes da inserção efetiva nos autos virtuais. Mesmo antes do projeto de virtualização de processos o sistema permitia que um documento tivesse três fases distintas. De acordo com o conhecimento e experiência dos usuários algumas fases prévias podem ser ignoradas, agilizando o trabalho. Porém o caminho mais comum na produção de documentos ocorre da seguinte forma quando não operando com o processo virtual: inicialmente o documento, logo após sua criação, é tido como um "documento não finalizado". Nesta fase inicial é livre sua alteração por usuários autorizados, tendo em vista ainda ser considerado um documento em desenvolvimento.

A segunda fase possível ocorre com o chamado "documento finalizado". Neste ponto os documentos já se encontram acabados sendo sua alteração permitida apenas para usuários com permissões especiais. Porém, mesmo finalizados, sua inserção no andamento do processo ainda não ocorre. Esta liberação do documento ainda depende de outro comando para ser efetivada. A terceira fase compõe-se com o "documento finalizado e com movimentação confirmada". A partir daqui a alteração do documento não é mais permitida e o mesmo passa a integrar as movimentações definitivas do processo para o qual foi emitido.

Com o sistema operando a gestão de processos apenas de forma virtual foi abolida a terceira fase dos documentos descrita acima. Após serem finalizados os documentos apenas necessitam a juntada à pasta digital do processo. Para facilitar a execução desta etapa, a tela de "Visualização de processos" possui um link no canto inferior esquerdo que indica quais documentos do processo necessitam a juntada aos autos. É essencial mencionar nesse momento que apenas documentos produzidos internamente no sistema passam pelos estágios de finalização. No caso das petições enviadas pela internet ou documentos externos que foram digitalizados não existem essas fases, sendo apenas necessário proceder à juntada nos autos virtuais.

Os autos virtuais são organizados seguindo a mesma lógica dos processos em papel em relação ao número de páginas. Cada novo documento juntado aos autos, não importando sua origem, recebe o próximo número disponível da seqüência de páginas já existentes no processo.

Finalizando o capítulo sobre o gerenciamento eletrônico de documentos é importante ressaltar que a materialização dos autos é possível a qualquer momento. Assim, em qualquer caso onde os autos tenham que ser impressos o sistema possibilita esse procedimento sem alteração das propriedades contidas na pasta digital. Atualmente, no caso estudado no presente trabalho, a impressão dos autos ainda é necessária nos casos de recursos, por exemplo. Isto se deve ao fato de as turmas recursais, que realizam o julgamento dos recursos, ainda não disporem de sistema com as novas tecnologias aqui abordadas.

## **5. SEGURANÇA DA INFORMAÇÃO**

Para garantir integridade e a validade jurídica dos dados inseridos nas pastas digitais, toda a parte documental do sistema faz uso de protocolos criptográficos seguros, infra-estrutura de chave pública e protocolização digital. Dessa forma a segurança da informação se fundamenta em quatro princípios.

a) Integridade: visa assegurar que um documento não teve seu conteúdo alterado após ter sido assinado. Para assegurar a integridade, o sistema deve ser capaz de detectar alterações não autorizadas no conteúdo. O objetivo é que o destinatário verifique que os dados não foram modificados indevidamente.

b) Autenticidade: estabelece a validade da transmissão, da mensagem e do seu remetente. O objetivo é que o destinatário possa comprovar a origem e autoria de um determinado documento.

c) Não-repúdio: garante que o autor não negue ter criado e assinado o documento.

d) Irretroatividade: visa garantir que o sistema não permita a geração de documentos de forma retroativa no tempo.

Assim, um documento eletrônico é qualquer arquivo sobre o qual seja necessário agregar segurança segundo os itens acima relacionados. Esses requisitos de segurança podem ser atendidos através do uso de técnicas de certificação, assinatura e protocolização digital de documentos. A seguir serão dados os conceitos dessas técnicas, tendo em vista sua utilização sobre todos os documentos produzidos no juizado em estudo.

#### **5.1 Certificado Digital**

O certificado digital é um software que faz o papel de uma identidade digital, ou seja, permite comprovar de forma digital a identidade do usuário. Assim como o RG ou o CPF identificam uma pessoa, um certificado digital contém dados que funcionam como um certificado físico. Esses dados são referentes à pessoa ou entidade a quem foi emitido o certificado digital e respectivo endereço; sua chave pública e respectiva validade; a um número de série; e ao nome da empresa que emitiu seu certificado, também chamada de Autoridade Certificadora (AC) com respectiva assinatura digital.

O objetivo da assinatura digital no certificado é indicar que a Autoridade Certificadora garante a veracidade das informações nele contidas. Fazendo uma analogia, a AC faz o papel dos órgãos públicos como a Secretaria de Segurança Pública quando emite um RG, ou seja, ela garante quem é o indivíduo, dando-lhe validade através de sua assinatura. Qualquer modificação realizada em um certificado digital o torna inválido e por isso é impossível falsificá-lo.

Sob a ótica jurídica verificamos que um documento pode ser considerado genuíno quando não sofreu alterações, sendo sua autenticidade garantida pelo uso de assinaturas, rubricas e marcas especiais. No mundo virtual, este item pode ser assegurado através do uso de assinaturas digitais.

### **5.2 Assinatura Digital**

A assinatura digital visa garantir que um determinado documento não seja alterado após receber a assinatura digital, que é realizada em duas etapas. Primeiramente o autor, através de um software próprio, realiza uma operação e faz um tipo de resumo dos dados do documento que quer enviar, também chamado de "função hash". Após essa operação, ele usa a chave privada de seu certificado digital para encriptar este resumo. O resultado deste processo é a assinatura digital.

A Autoridade Certificadora, encarregada de fornecer as chaves da assinatura digital, é uma entidade independente e legalmente habilitada para exercer as funções de distribuidora das chaves e pode ser consultada a qualquer tempo, certificando que determinada pessoa é a titular da assinatura digital, da chave pública e da respectiva chave privada. Isso significa que a assinatura digital não é criada pelo próprio usuário, mas sim fornecida por um terceiro participante confiável a AC.

Dentre as vantagens do uso deste tipo de firma, podem ser citadas com destaque: a) a autenticidade, pois prova que o subscritor assinou o documento como sendo uma manifestação de vontade pessoal; b) a impossibilidade de falsificação, pois comprova o fato do documento ter sido marcado pelo subscritor e não por outra pessoa; c) a exclusividade, pois não pode ser transferida para outro documento; d) o caráter incontestável, advindo daí o instituto do "não-repúdio".

## **5.3 Protocolização Digital**

A utilização de certificados e assinaturas digitais garante a autenticidade, a integridade e o não-repúdio de um documento. Entretanto, essas técnicas não oferecem garantia a respeito do momento em que um determinado documento foi elaborado. Um documento assinado digitalmente pode até conter data e hora, entretanto, estas não podem ser consideradas confiáveis. Para resolver este problema se faz necessária a introdução de um novo componente: a Protocolização Digital de Documentos Eletrônicos. Este item acrescenta a característica de irretroatividade ao cenário de segurança de documentos.

Para realizar a protocolização digital é necessário utilizar um equipamento especial chamado "protocoladora digital". Através do uso deste hardware, é possível garantir: a existência de um determinado documento em uma certa data/hora; a integridade do documento eletrônico, desde sua protocolização, verificando se este não foi alterado; e a impossibilidade de protocolização de um determinado documento de forma retroativa no tempo, garantindo assim a ordem das protocolizações.

Quando um documento é protocolizado, o equipamento emite um recibo eletrônico através do qual é possível comprovar que um determinado documento foi criado em uma certa data/hora. Além disso, o processo de protocolização garante que seja impossível protocolar um documento eletrônico de forma retroativa com relação ao tempo, ao número do protocolo e ao conteúdo do original.

Para realizar a protocolização de um documento, o primeiro passo é a geração do seu resumo. Através do uso de fórmulas matemáticas, o documento é resumido a uma pequena seqüência binária conhecida como "resumo criptográfico" ou "valor hash", que é único para cada documento eletrônico. É este resumo que será transmitido para a protocoladora digital. Não é necessário enviar o documento eletrônico original para a protocoladora, garantindo assim a privacidade e confiabilidade do documento eletrônico. Outro detalhe importante: é impossível recuperar o conteúdo original de um documento apenas de posse do seu resumo.

Uma vez gerado o resumo, o passo seguinte é o seu envio para a protocoladora digital. Após ser recebido é gerado um recibo contendo o resumo criptográfico do documento, o número da protocolização e a data/hora em que ocorreu a protocolização. A data e a hora são fornecidas por servidores de tempo externos, por exemplo, o servidor do Observatório Nacional. O recibo resultante é disponibilizado para o remetente do documento, que deve armazená-lo em local apropriado. De posse do recibo, qualquer usuário poderá verificar a data e hora da protocolização de um determinado documento eletrônico e checar a integridade do documento eletrônico original.

#### **6. A 10ª. VARA DO JUIZADO ESPECIAL DE CAMPO GRANDE**

O Estado do Mato Grosso do Sul sempre esteve na vanguarda da implantação de Juizados Especiais. Além de ser pioneiro no país na criação de juizados de competência criminal, foi também o primeiro a julgar ações de execução, que até então eram encaminhadas para a Justiça Comum. Agora sua posição é ainda mais consolidada com o início do primeiro projeto de Juizado Especial Virtual na Justiça dos estados brasileiros.

O Tribunal Pleno de Mato Grosso do Sul, considerando a necessidade de instalar mais três varas na comarca de Campo Grande, entre elas uma com competência para causas de pequeno potencial cível e criminal, criou a 10ª. Vara do Juizado Especial Cível e Criminal através da Resolução n. 454, de 27 de outubro de 2004.

Com a finalidade de diminuir a demanda em outra unidade dos Juizados Especiais da capital, a instalação também teve como o objetivo abrigar o projeto piloto do processo virtual no estado. Não houve transferência de processos, a vara iniciou seus trabalhos recebendo apenas processos novos, sendo que todos os feitos distribuídos são originalmente virtuais. Esta decisão faz com que não haja mistura de processos gerados em autos tradicionais e virtuais, de forma a facilitar a percepção das reais vantagens do sistema, bem como de mensurar através de estatísticas o andamento dos trabalhos.

Segundo o Desembargador Rêmolo Letteriello, Presidente do Conselho de Supervisão dos Juizados Especiais Cíveis e Criminais de Mato Grosso do Sul, é "importante frisar que o Judiciário não ficará com nenhum papel e a parte, se desejar, poderá ter cópia das peças dos autos. No processo, haverá indicação que este foi assinado digitalmente. Para que tudo isso fosse possível, um programa foi desenvolvido especialmente para a implantação da vara virtual". Deixando clara a idéia básica do projeto ainda afirmou que: "teremos a eliminação total do papel. Até os mandados de citação serão escaneados e incluídos no processo virtual. Esse juizado não terá processo físico".

Foram realizados treinamentos de uma semana para a juíza e servidores da vara; de dois dias para o promotor de Justiça; e de um período de quatro horas para os conciliadores. Cada um dos agentes que operam diretamente o sistema também recebeu seu cartão pessoal para certificação digital dos atos executados no processo.

#### **6.1 A Situação Atual do Projeto**

Os dados informados no presente trabalho têm como base inicial a data de entrada do primeiro processo na 10ª. Vara do Juizado Especial, ocorrida no dia 10 de fevereiro de 2005, e como data final o dia 30 de maio de 2005. Dessa forma, os dados apresentados refletem a realidade produzida em 110 dias de produção do sistema, sendo que durante esse período já foram distribuídos 976 processos para a 10ª Vara do Juizado Especial de Campo Grande.

A totalização de números de processo por cada classe processual está dividida da seguinte forma, considerando o esquema "classe processual (número de processos da classe)": Termo Circunstanciado de Ocorrência (598), Cobrança de Dívidas (185), Execução de Título Extrajudicial (85), Carta Precatória (34), Obrigação de Fazer (16), Rescisão de Contrato (11), Despejo Para Uso Próprio (9), Execução Por Quantia Certa Contra Devedor Solvente (8), Reparação de Danos – Ordinário (5), Execução de Honorários (3), Execução de Título Executivo Judicial (3), Obrigação de Entregar (3), Restituição de Pagamento Indevido (3), Crimes Relativos a Lei de Entorpecentes (2), Embargos de Terceiro (2), Indenização por Danos Morais (2), Queixa Crime (2), Ato Obsceno (1), Execução de Sentença (1), Indenização (1), Pedido de Providência (1), Reintegração de Posse (1).

O número de páginas constantes nos autos virtuais já é de 18.055, sendo que este dado pode ser dividido a partir de duas origens distintas. Pelo número de páginas criadas com origem na digitalização de peças apresentadas no juízo, que já somam 12.934 registros. E também pelos documentos criados no próprio sistema SAJ, que compõem 5.121 páginas. Levando em consideração apenas os documentos produzidos pelo Juizado, a contagem de documentos em relação as categorias mais expressivas totaliza o seguinte montante, considerando o esquema "categoria de documento (número de documentos da categoria)": Termos (876), Mandados (641), Peças do MP (467), Audiências (424), Despachos (424), Certidões (1.158), Sentenças (313), Cartas (264), Ofícios (42).

Esses números dão a noção da quantidade de papel que normalmente é consumida na operacionalização de unidades judiciais que trabalham de forma tradicional. Neste caso ainda estão sendo desconsideradas as capas de processos e etiquetas de autuação, que não são utilizadas nos autos virtualizados. Logo, o gasto apenas de papel em relação aos documentos internos produzidos em 110 dias pela 10ª Vara ultrapassariam o montante de 7.000 páginas, considerando apenas os documentos existentes (5.121) e as capas (976 processos com duas folhas de capa cada um, somando 1.952 páginas).

Para finalizar, ainda vale mencionar o número de audiências marcadas desde o início do projeto: 121 audiências preliminares da área criminal, 372 audiências de conciliação e 42 audiências de instrução e julgamento. E, também, o tempo médio desde a distribuição do processo até a emissão da sentença que atualmente é de 27 dias.

Além dos números relativos à produção do Juizado, os depoimentos dos agentes diretamente envolvidos também são indicadores da viabilidade e aceitação do projeto relatado. Dessa forma, algumas entrevistas foram feitas visando dar um panorama mais pessoal sobre o andamento dos trabalhos.

O comentário da assessora Cristiane Farias de Carvalho resume bem o sentimento dos funcionários sobre o projeto num todo: "Acredito que todos como eu gostam do sistema, visto que agiliza o andamento dos processos, evita o acúmulo de advogados nos balcões, bem como informações por telefone, já que todas as informações estão disponíveis na Internet, comparecendo os advogados no cartório apenas quando for indispensável sua presença. Outro fato que considero também como ponto positivo é o fato de não ter o processo de papel como ocorre no Fórum, porque além de pesados e grandes, acumulam poeira afetando a saúde dos funcionários. Por outro lado, o projeto possui também o seu lado negativo, pois os funcionários ficam o tempo todo de frente para o computador, não sendo fornecida proteção de tela nos micros, para evitar que a claridade do monitor afete os olhos, como também os móveis não são apropriados para o trabalho realizado". Este comentário reforça as vantagens da utilização de novas tecnologias na Justiça, ao mesmo tempo que alerta para os cuidados que devem cercar esse tipo de novidade.

A juíza da unidade, Eliane de Freitas Lima Vicente, quando questionada sobre se já estão sendo notados benefícios com a utilização do sistema assim se manifestou: "Sim, especialmente quanto ao tempo despendido dentro do cartório no processamento dos feitos. Houve aparente diminuição de gastos e indiscutível diminuição de tempo na consecução dos atos pelos serventuários. Também sobressai, como fato importante, a divulgação da movimentação do processo e das decisões proferidas, em tempo real, cujo acesso, pelos interessados, pode ser feito pela internet, o que torna possível a marcha do processo com bastante rapidez e transparência".

# **7. CONCLUSÃO**

A vasta gama de vantagens percebida com a utilização de novas tecnologias nos diversos ramos do conhecimento humano é cada vez mais conhecida e latente. Não importa se sua aplicação se dá em uma pequena ou grande empresa privada, em um escritório pessoal ou mesmo em órgãos públicos. A percepção dessas vantagens permite conclusões que se aplicam nas mais variadas situações. Especificamente a modernização dos serviços prestados pelo Poder Judiciário pode ser analisada sob vários pontos de vista. Com a utilização de novas tecnologias percebe-se, inicialmente, uma melhora sensível no tempo necessário para efetivar a prestação jurisdicional oferecida pelo Estado, passando pela melhora do ambiente interno de trabalho, que não sofre mais o acúmulo de papéis; até a ampliação do acesso à justiça, tendo em vista a possibilidade de consulta integral dos autos judiciais através da internet.

No desenvolvimento do presente trabalho procurou-se demonstrar as várias ferramentas que procuram racionalizar o trâmite de um processo judicial. Primeiramente, com o uso dos fluxos de trabalho delimita-se o trabalho realizado pelos serventuários da unidade judicial. Esta delimitação ocorre devido às diversas configurações possíveis no sistema e que guiam o usuário de forma que esse não cometa erros que acabem desviando o processo de seu curso natural em busca de uma decisão final. Assim, a aplicação do *workflow* nos cartórios judiciais ainda pode ser muito ampliada. Com a criação de varas especializadas, cada vez mais comuns nos diversos tribunais brasileiros, podem ser criados novos fluxos adaptados para cada situação e respeitando os procedimentos estabelecidos em lei, ao mesmo tempo dirigindo as ações tomadas no processo de maneira mais racional. Logo, a correta aplicação dessa tecnologia pode auxiliar em um dos pontos de mais sensíveis da Justiça brasileira, a celeridade dos procedimentos judiciais.

O acesso à Justiça, decorrente da utilização do gerenciamento eletrônico de documentos, é outro ponto que pode ser analisado a partir do que foi exposto. A disponibilização da íntegra dos autos processuais na internet pode ser considerado o maior exemplo de aplicação do princípio da publicidade processual, delineado em nossa Constituição Federal e conceituado pelos mais renomados processualistas brasileiros. Essa possibilidade, de verificar tudo o que acontece no processo de forma detalhada e a qualquer momento, respeitando as vedações legalmente impostas, torna-se um meio legítimo para exigir a efetividade e a eficiência da prestação jurisdicional oferecida pelo Estado e seus agentes.

Também no caso analisado neste trabalho é possível concluir que a implantação de sistemas que utilizam a produção e o gerenciamento eletrônico de documentos assume até mesmo um caráter de preservação ecológica, decorrente da eliminação do uso de papel. A digitalização de processos judiciais traz uma economia facilmente percebida em relação à economia de recursos naturais, tendo em vista a imensa quantidade de papel utilizado nas formas tradicionais de gestão processual em relação ao que se apresenta no projeto aqui descrito.

Toda a questão de segurança aplicada aos documentos que compõem os processos, apenas demonstra a viabilidade na adoção das novas tecnologias implantadas, mantendo-se a validade jurídica sempre necessária para a continuidade dos trâmites judiciais legalmente prescritos.

Finalizando é importante deixar claro que o presente trabalho possui uma validade temporal claramente identificada em relação aos dados apresentados, tendo em vista abranger em sua análise um período de tempo restrito. Pesquisas futuras inevitavelmente trarão novos números e possivelmente descreverão novos conceitos e procedimentos adotados que devem permear um processo contínuo de melhoria na adaptação dos trabalhos forenses ás novas tecnologias disponíveis.

Resta dizer, ao mesmo tempo em que já é possível notar a modernização e a racionalização dos trabalhos de órgãos públicos com a aplicação de avanços tecnológicos, ainda não se pode garantir um acesso igualitário aos serviços estatais. Ao contrário, a introdução de novas tecnologias e a conseqüente mudança nos meios de acesso às informações públicas podem levar a uma segregação social de pessoas sem acesso ao mundo digital. Dessa forma, uma política forte de inclusão digital deve ser constante para que sejam alcançadas todas as vantagens de um verdadeiro governo eletrônico.

# **REFERÊNCIAS**

#### **Livros**

Anais da Infoimagem. Cenadem, São Paulo, outubro de 2004.

ANGELONI, Maria Terezinha (coordenadora). *Organizações do Conhecimento: Infra-estrutura, Pessoas e Tecnologias.*  Saraiva, São Paulo.

Documentação do Sistema de Automação do Judiciário (SAJ).

CRUZ, Tadeu, 2000. *Workflow: a tecnologia que vai revolucionar processos.* Editora Atlas, São Paulo.

KAMINSKI, Omar, 2003. *Internel Legal: O direito na Tecnologia da Informação*. Juruá, Curitiba.

MADALENA, Pedro, 2003. *Organização & Informática no Poder Judiciário*. Juruá, Curitiba.

ROVER, Aires J. *Informática no Direito - Introdução aos sistemas especialistas legais.* Juruá, Curitiba.

#### **Sites**

BRY Tecnologia. Disponível em <www.bry.com.br>. Acesso em: 10 de abril de 2005.

- HOESCHL, Hugo César. *Elementos de Direito Digital.* Disponível em <www.ijuris.org>. Acesso em 20 de março de 2004.
- Já são mais de 700 as ações virtuais iniciadas na 10ª. Vara dos Juizados. Disponível em: <http://www.tj.ms.gov.br/portal2005/conteudo.html?pg=noticias/noticias.html&top\_query=20&op=noticias>. Acesso em 24 de maio de 2005.
- LIMA, George Marmelstein. *E-processo: Uma Verdadeira Revolução Procedimental.* Disponível em: <http://www.subjudiceonline.com.br/dirint/Poder%20Judici%C3%A1rio/ Artigos/eprocesso.htm>. Acesso em 21 de maio de 2004
- SILVA, Flávio Luiz D'Oliveira e. *Gerenciamento Eletrônico de Documentos (GED): Natureza, Princípios e Aplicações.*  Disponível em < http://www.ufmt.br/cacomp/Downloads/monografias/GED\_NaturezaPrincipioAplicao.pdf>. Acesso em 20 de maio de 2005.
- TJMS inaugura vara do Juizado Especial totalmente informatizada. Disponível em: <http://www.canaljustica.jor.br/index.php?id=14607>. Acesso em 6 de abril de 2005.
- TJMS inaugura vara do Juizado Especial totalmente informatizada. Disponível em: <http://www.sintese.com/n-01022005-12.asp>. Acesso em 28 de abril de 2005.
- TJ pretende implantar processo virtual em Juizado Especial. Disponível em: <http://www.aquidauananews.com/index.php?action=news\_view&news\_id=44792>. disponível em 7 de abril de 2005.

#### **Jornais**

Jornal do GED. Ano 11, n. 68. Março/Abril 2005.